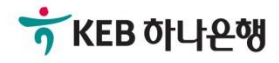

# 기업배킹 사용 설명서

KEB Hanabank corporate Banking User Manual

# 전은행계좌관리

통합집금

Ⓒ 2019 HANABANK. Confidential – Do Not Distribute.

집금정보에서 등록한 집금자계좌에서 집금할 금액과 예상수수료를 입력합니다. 집금실행하기 전 반드시 실시간 잔액조회를 하셔야합니다.

집금실행

• 집금 대상 집금자계좌가 지연이체 서비스에 가입된 경우 집금기능이 제한 될 수 있습니다.

· 타행집금 시 결재선이 있는 경우 즉시이체가 안될 수 있습니다. 확인 후 이용해 주시기 바랍니다.

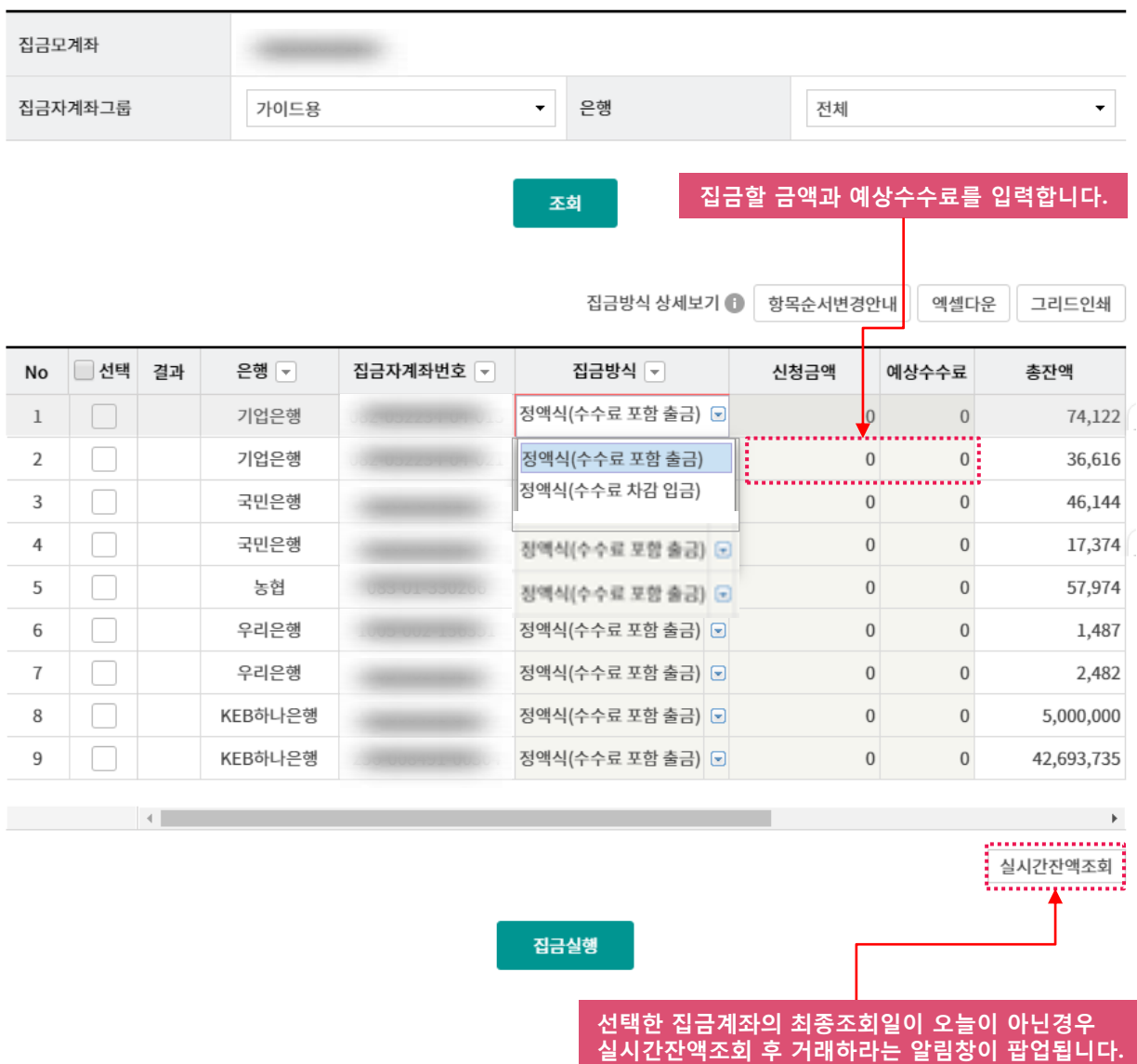

집금자계좌에서 실행될 예상집금금액을 확인하신 후 집금실행버튼을 클릭합니다.

집금실행

집금실행

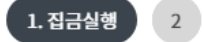

#### 집금실행

01 선택한 집금계좌를 확인하세요.

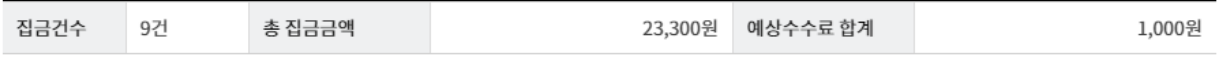

엑셀다운 그리드인쇄 항목순서변경안내

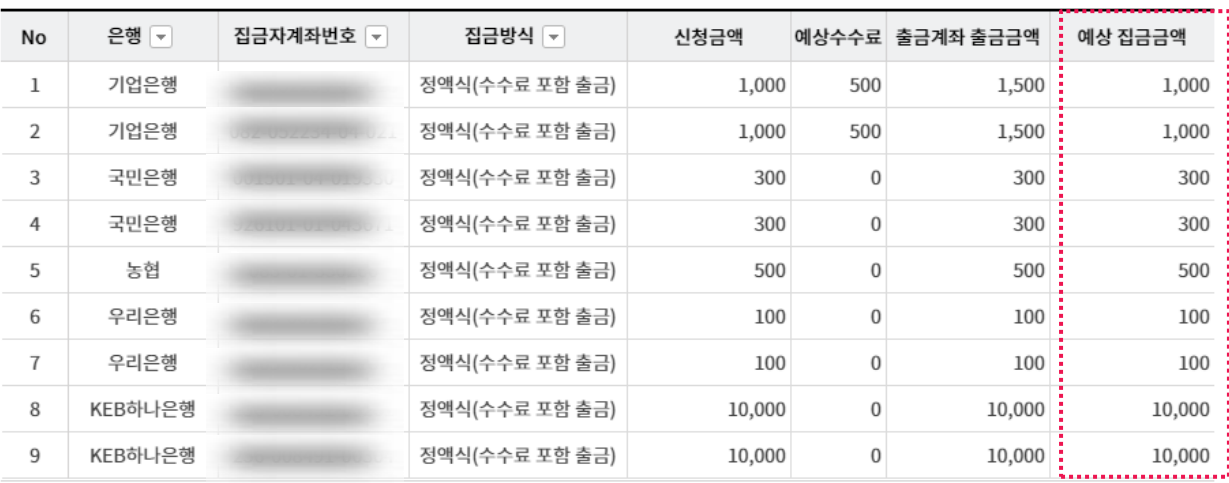

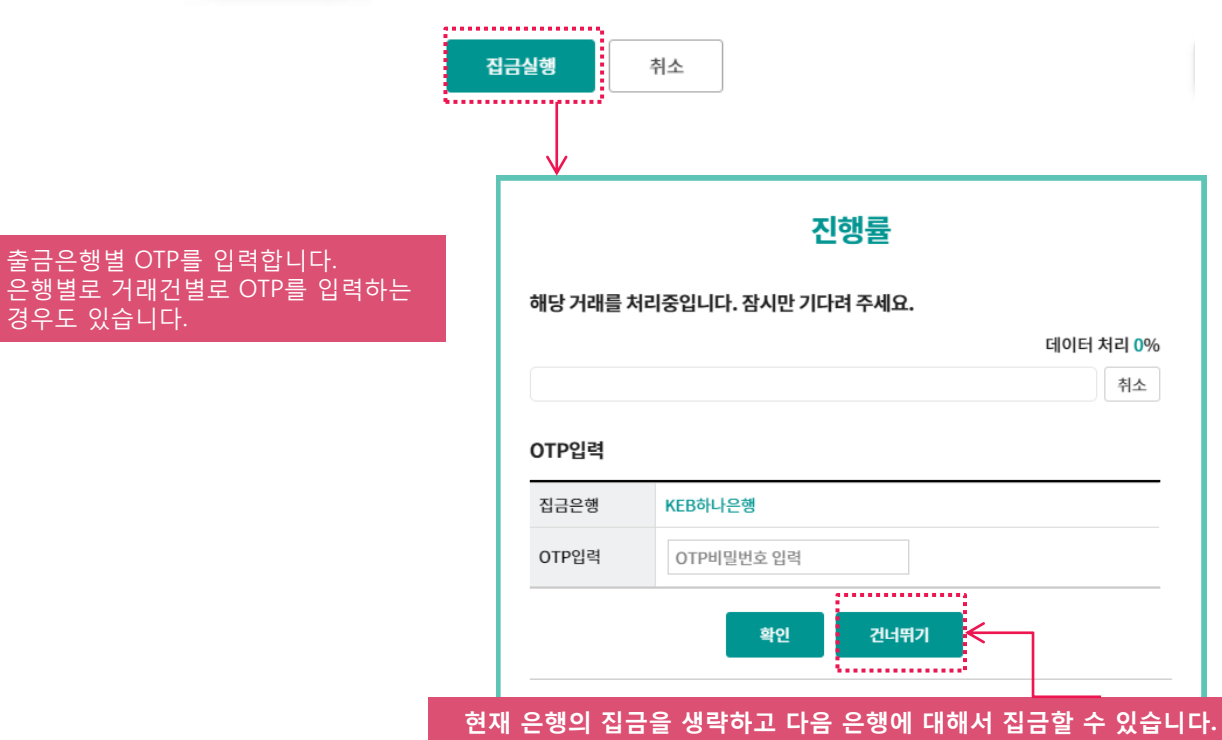

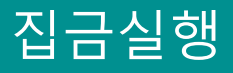

집금실행이 완료되었습니다. 집금계좌별 집금결과를 확인할 수 있으며 자세한 내용은 집금결과조회에서 확인할 수 있습니다.

집금실행

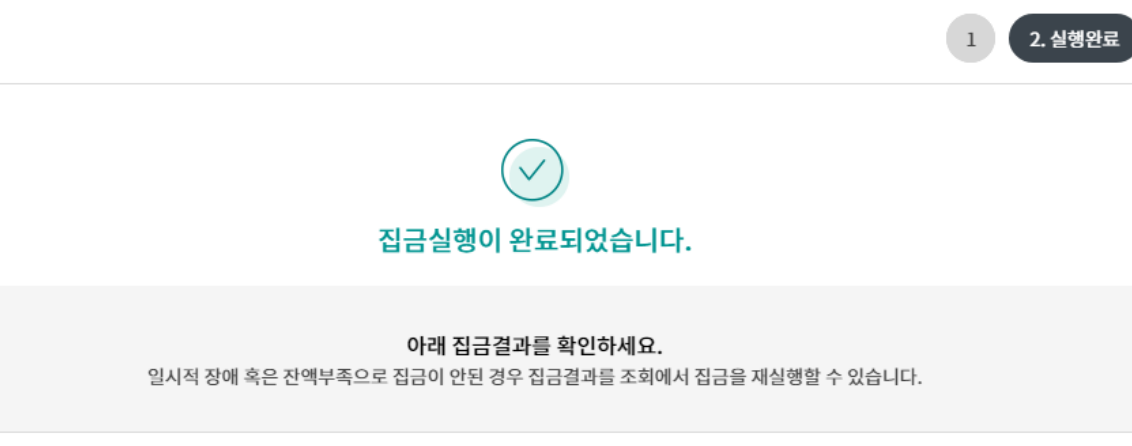

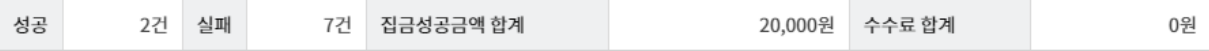

항목순서변경안내 엑셀다운 그리드인쇄

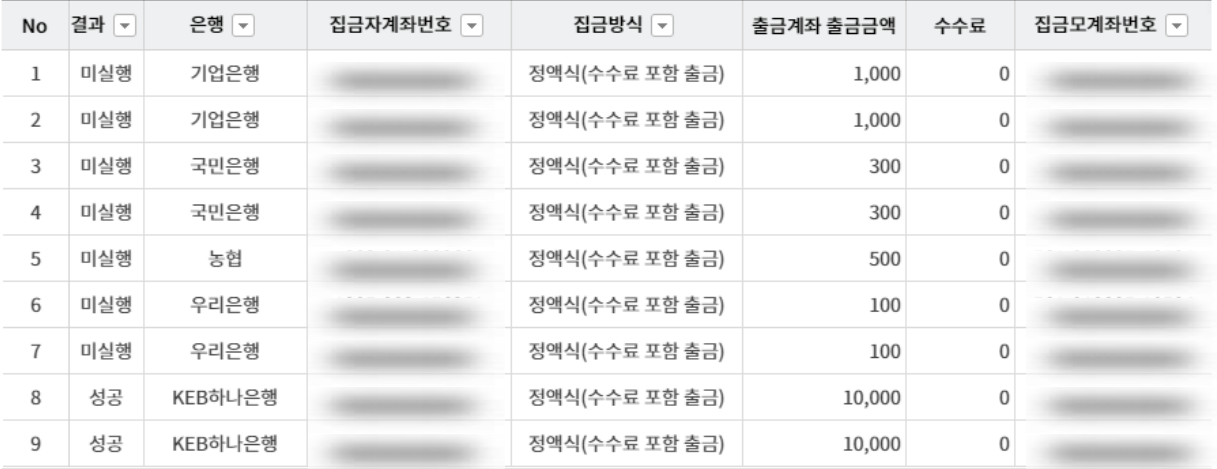

집금실행 집금결과조회

### Home> 자금관리 > 전은행계좌관리 > 통합집금 > 집금결과조회

# 집금결과조회

## 집금결과를 반드시 확인합니다.

집금실행시 OTP를 미입력하고 건너뛰기한 건은 상태가 미실행으로 보입니다..

## 집금결과조회

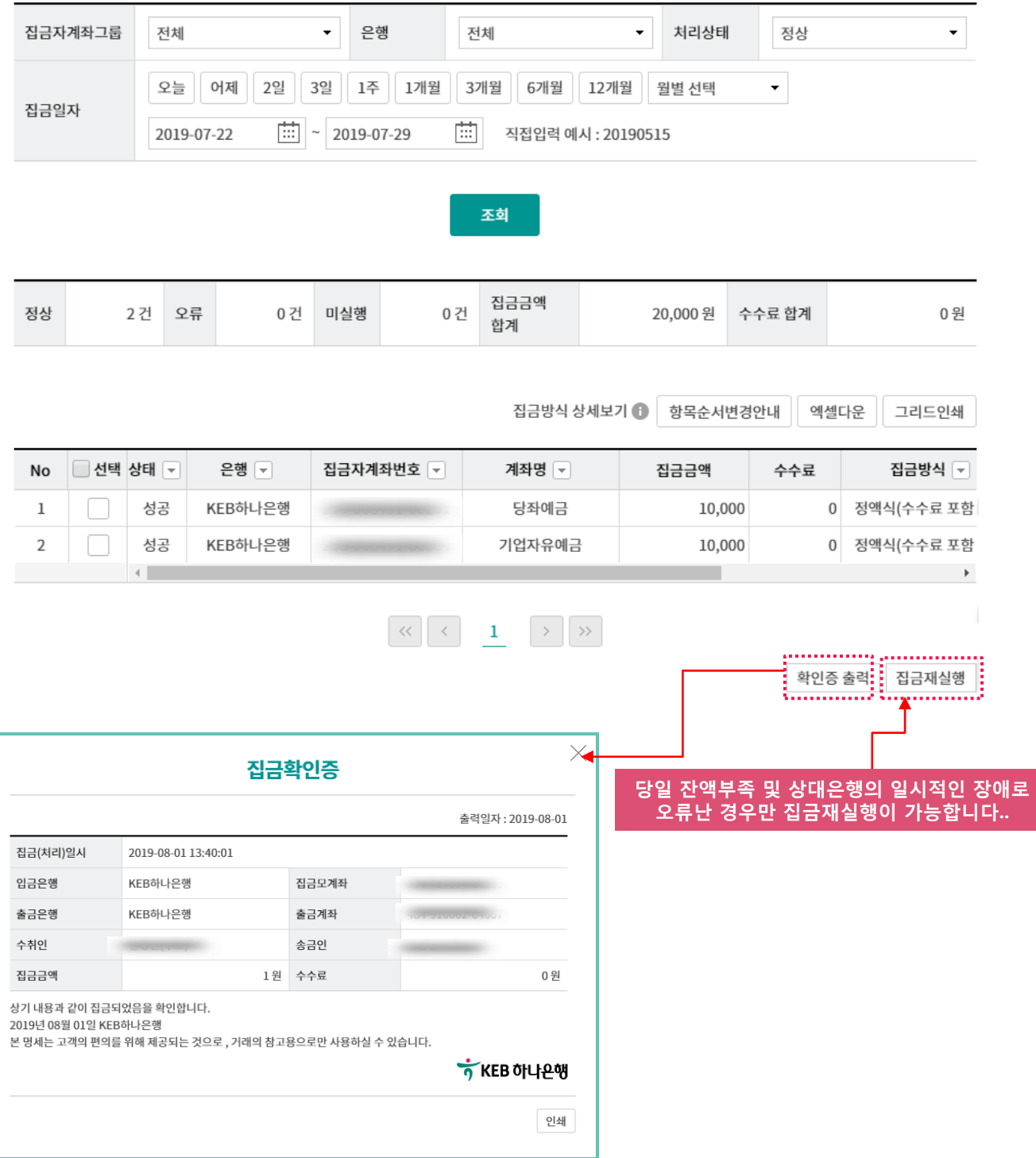

# THANK YOU